### **Table of Contents**

| Added Hide Face Credential Preview Image Option                  | 1 |
|------------------------------------------------------------------|---|
| How to apply the 'Hide Face Credential Preview Image' function   |   |
| How it shows after applying 'Hide Face Credential Preview Image' |   |
| 1) Face credential: FaceStation 2, FaceLite                      |   |
| 2) Visual Face credential: FaceStation F2                        |   |
| 3) Smart card with Visual Face credential: FaceStation F2        |   |

# Added Hide Face Credential Preview Image Option

| <b>Affect Products &amp; Versions</b> |                          |
|---------------------------------------|--------------------------|
| BioStar 2                             | BioStar v2.8.16 or above |

On the sites where face credentials are used, there were requests to block the preview of a user's face credential to protect user privacy reasons. Suprema supports the function that does not show the preview of the face credential from BioStar 2.8.16 by reflecting the market requirements.

### How to apply the 'Hide Face Credential Preview Image' function

- 1. Login BioStar 2 server and go to [Settings > Server > User/Device Management] part.
- 2. Active 'Hide Face Credential Preview Image' by toggle..

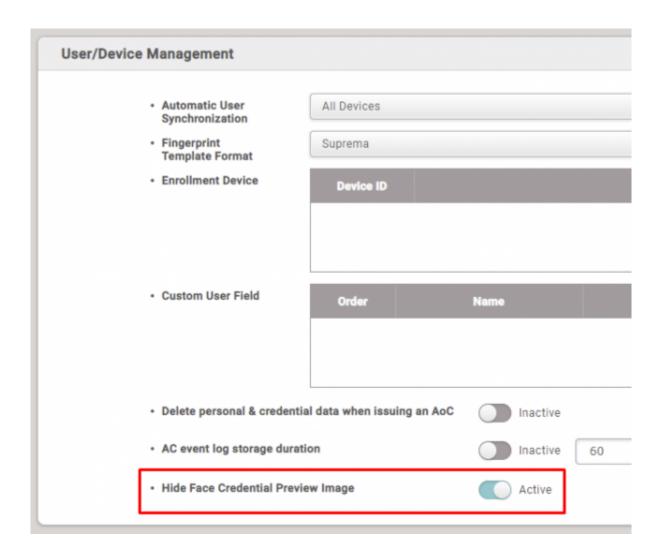

## How it shows after applying 'Hide Face Credential Preview Image'

### 1) Face credential: FaceStation 2, FaceLite

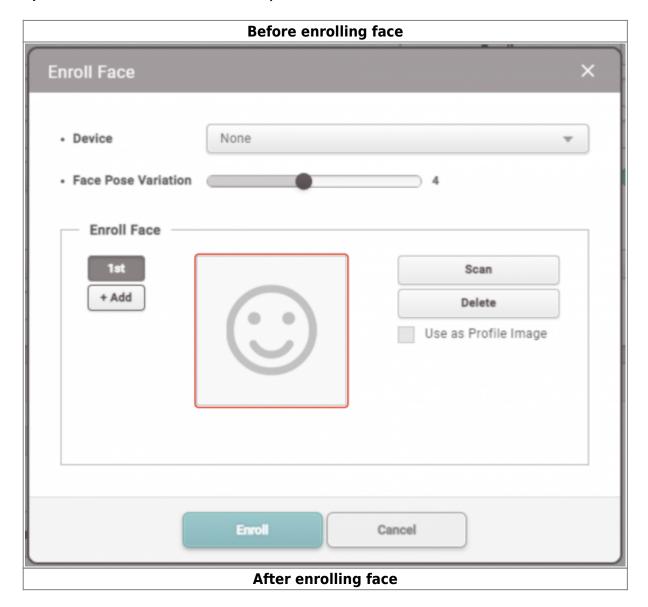

<sup>-</sup> https://kb.supremainc.com/knowledge/

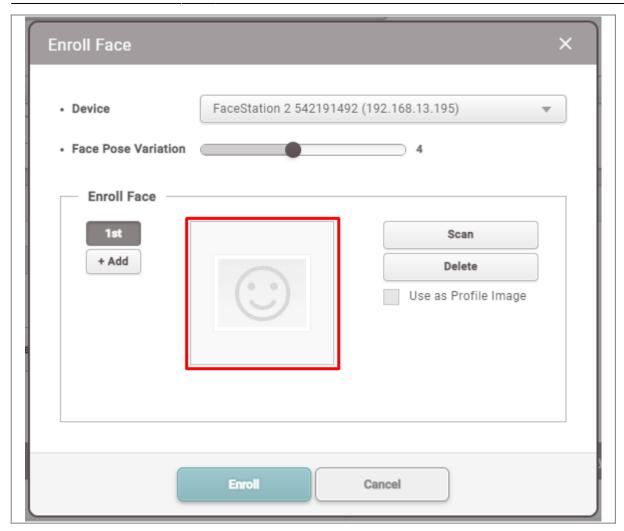

### 2) Visual Face credential: FaceStation F2

Before enrolling visual face

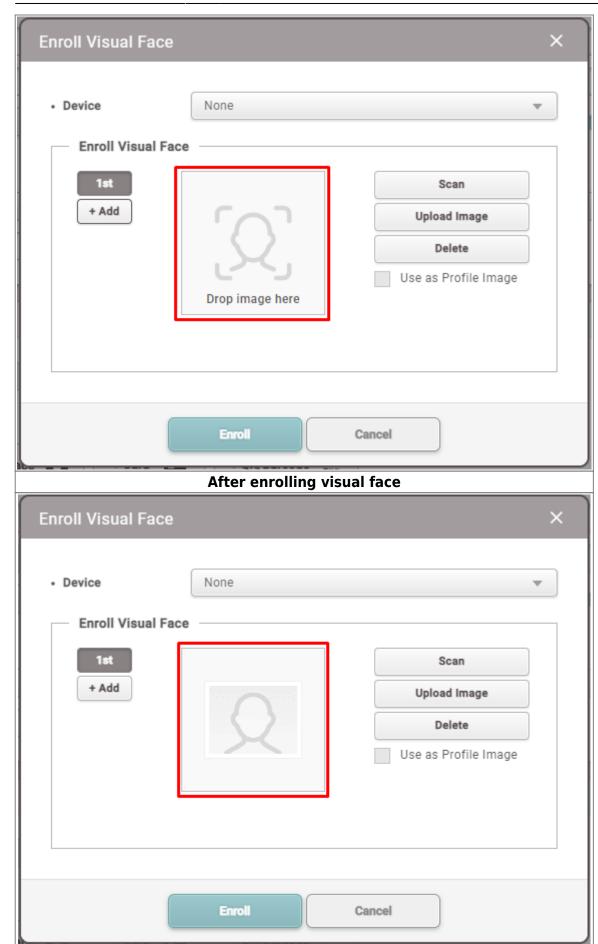

### 3) Smart card with Visual Face credential: FaceStation F2

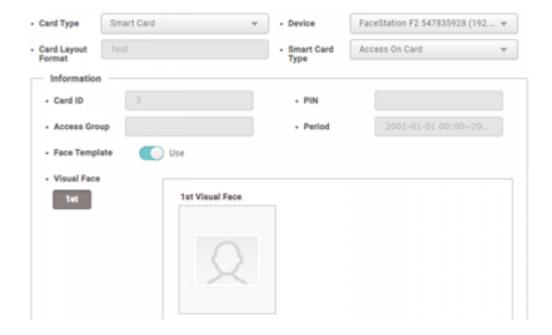

From:

https://kb.supremainc.com/knowledge/ -

Permanent link:

 $https://kb.supremainc.com/knowledge/doku.php?id=en:added\_hide\_face\_credential\_preview\_image\_option$ 

Last update: 2022/04/28 09:19